# ANTI-VIRUS WINDOWS DEFENDER

#### Test anti virus

#### Windows 10: décembre 2019

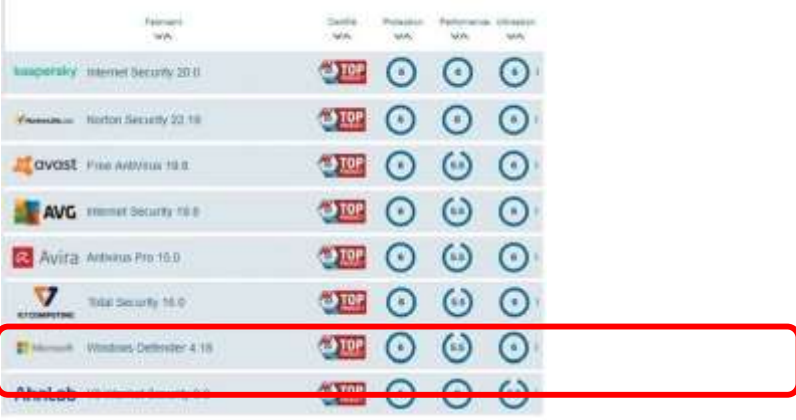

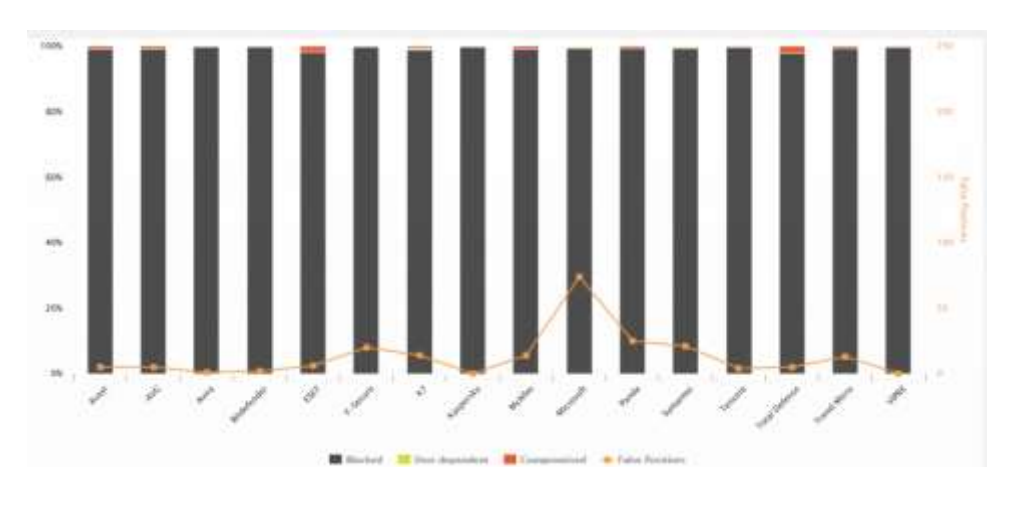

**DANGER**

- **sites de streaming illégaux**
- **P2P / Torrent**
- **cracks et keygen**

 $_{23/12/201}$  **Les virus par email qui sont très utilisés pour distribuer des ransomwares.** 

#### **POUR PROFITER DE TOUTES LES FONCTIONNALITÉS DE WINDOWS DEFENDER, IL EST CONSEILLÉ D'ÊTRE CONNECTÉ A :**

- **UN COMPTE MICROSOFT.**
- **ONE DRIVE.**

### **ONE DRIVE**

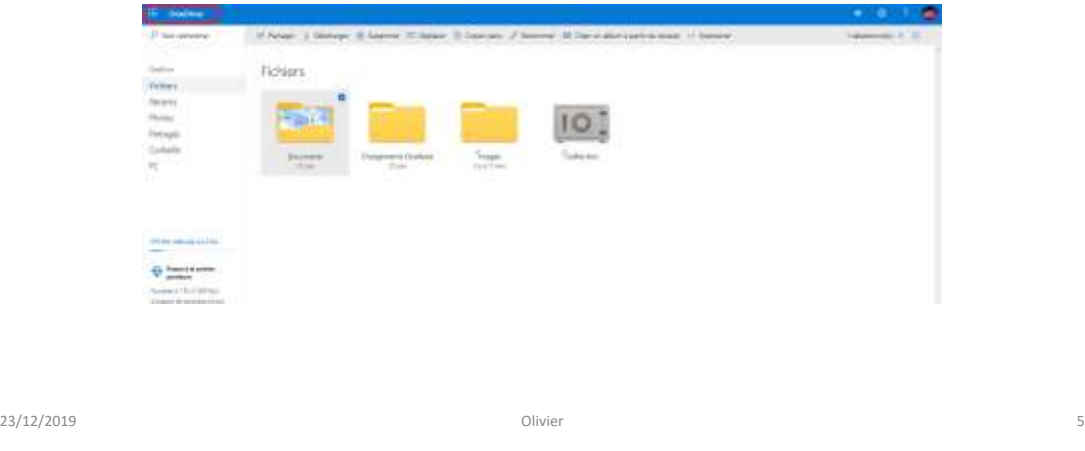

# Pour accéder aux paramètres de Windows defender, FAIRE UN CLIC GAUCHE

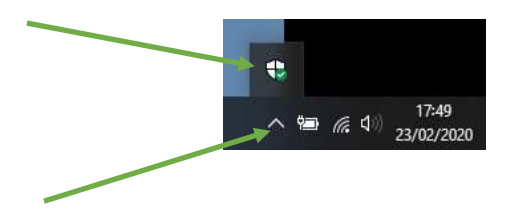

## page d'accueil de Windows defender, cliquer

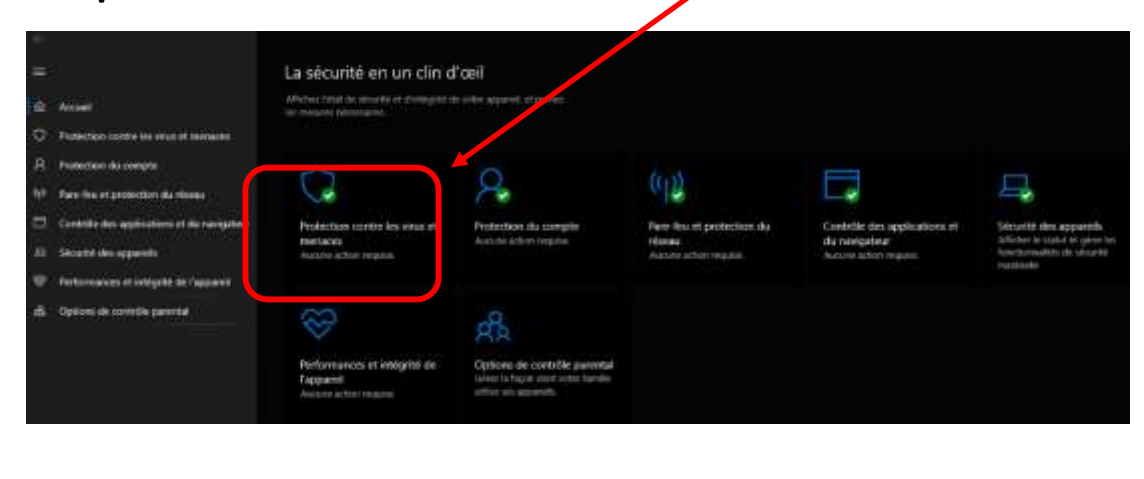

23/12/2019 Olivier 7

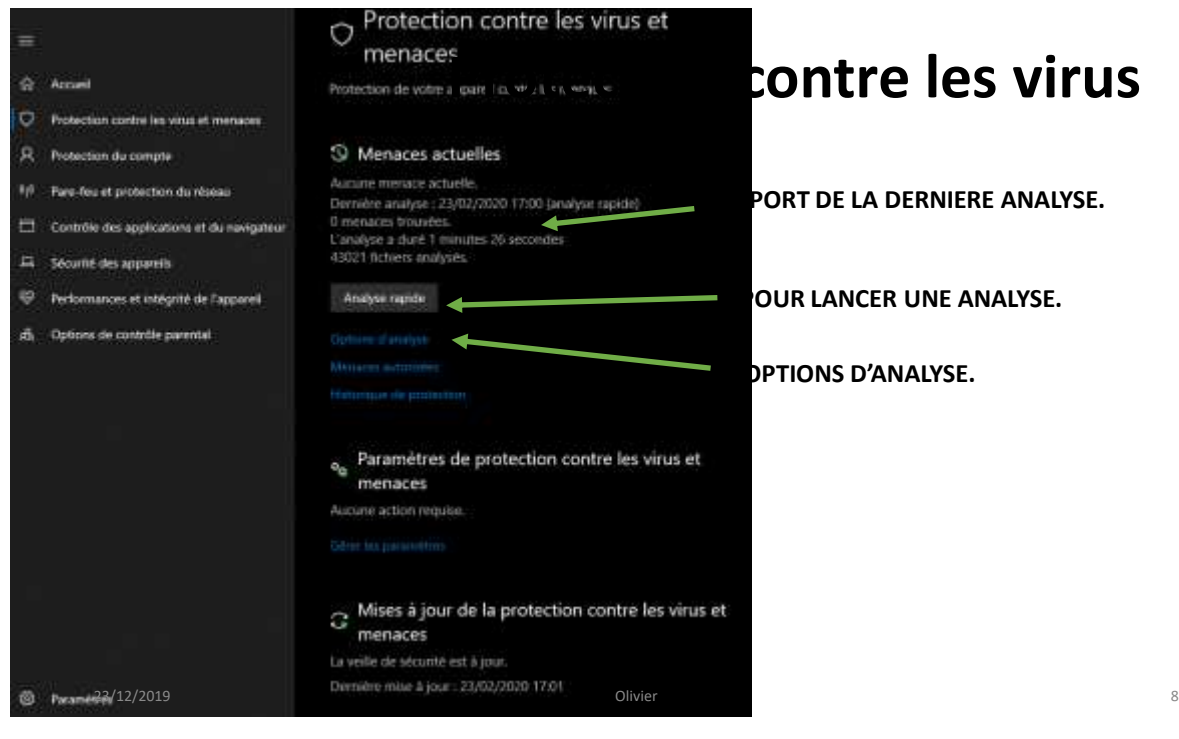

#### **Protection contreference**

**E LA DERNIERE ANALYSE.** 

**NOCER UNE ANALYSE.** 

**S D'ANALYSE.** 

## Protection contre les virus

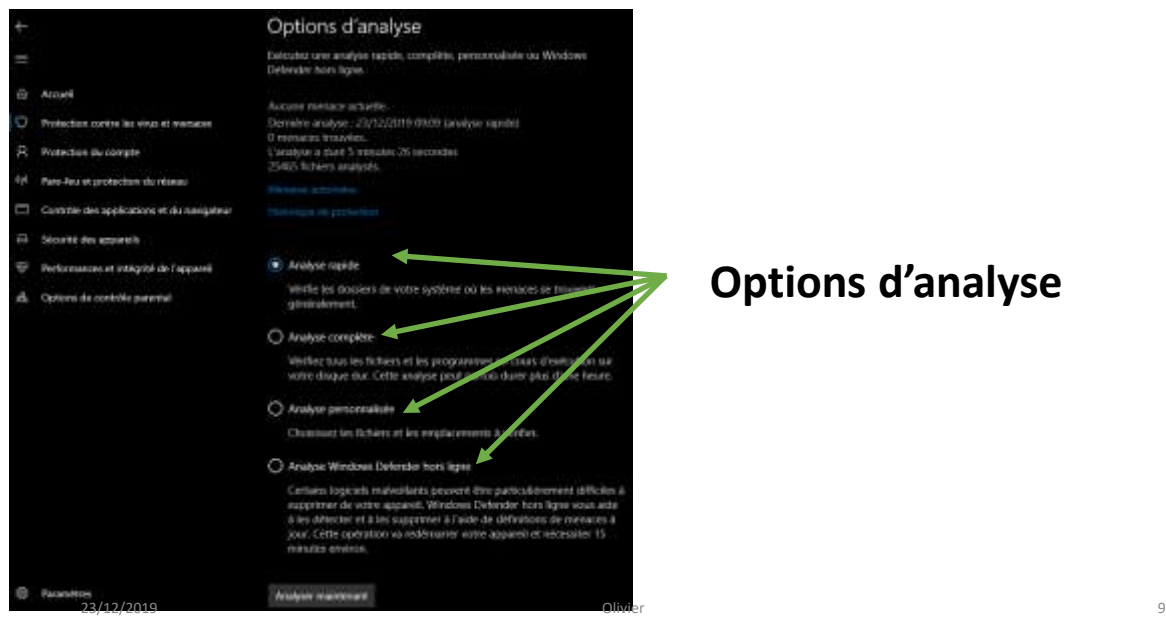

#### **Options d'analyse**

9

# **PARAMÈTRES DE PROTECTION**

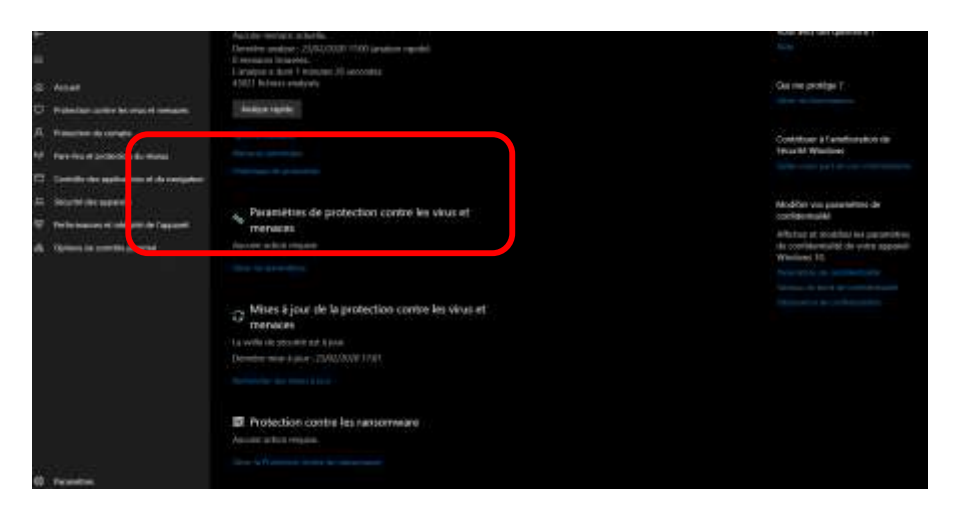

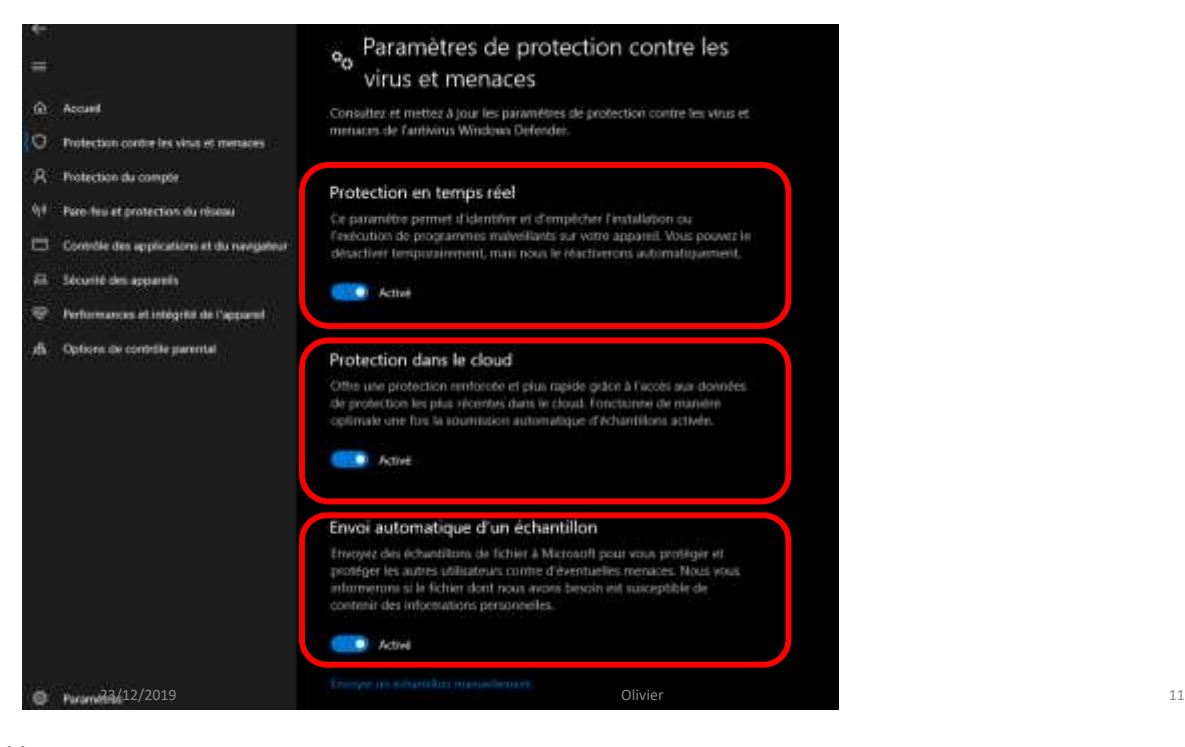

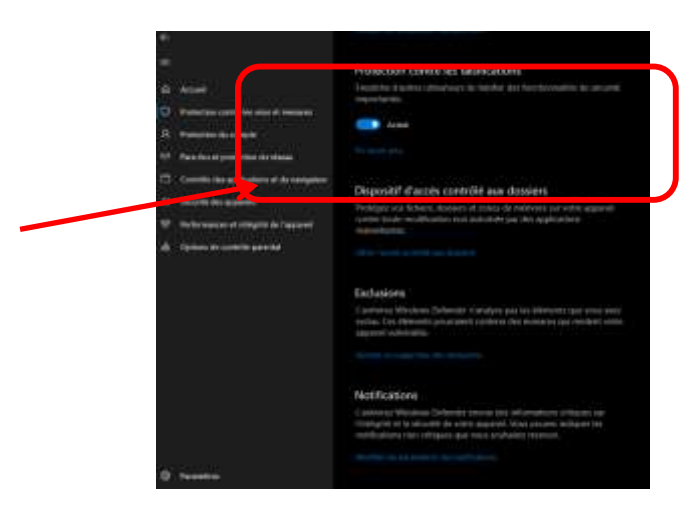

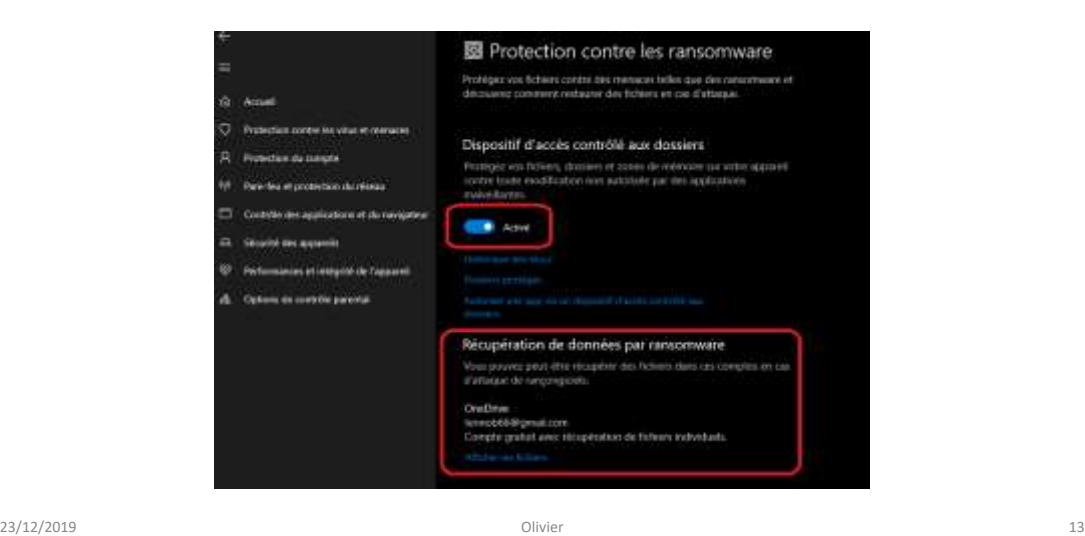

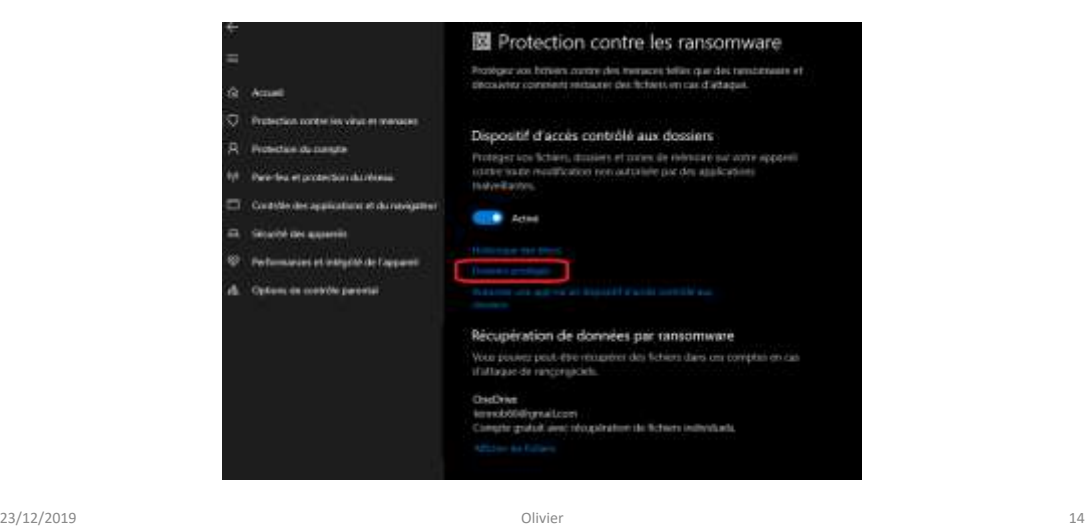

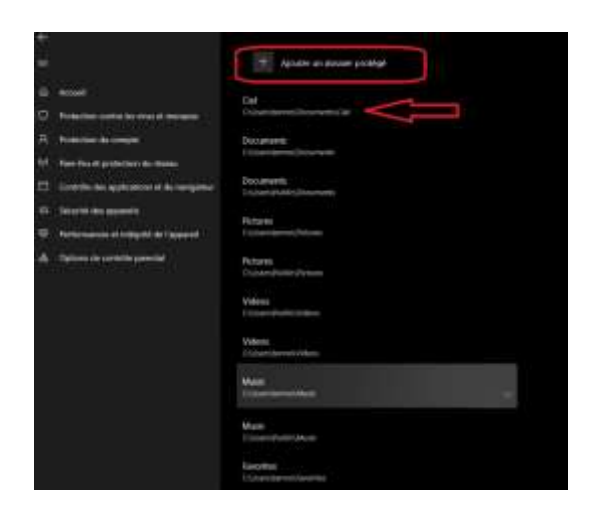

图 Protection contre les ransomware -<br>Probleme was factores contre des mensions telles que des remocraines et<br>Alecsaves: comment restaurer des fichères en pas d'attaque. G. Amer C Protection contentive virus et prenouses Dispositif d'accès contrôlé aux dossiers R Novolen de parapa Photogers and Robert, dealers at successible releases out with apparent<br>control hands machinarized non-automate par das applications<br>materialisms. 11 Per fra et protection du réuse CT. Controller des againsteres et du novigation **CENT** Active **CL** Skiebhan apartis @ Performances of instructor of carpeters A. Orient in control permit Récupération de données par ransomware Vous pouvez pout être récupérer des foixers dans un comptes en une statistique de rangemanch. OssOnie<br>Fernströßligmatzen<br>Conste grab it avec strusiteten de fichers individuels

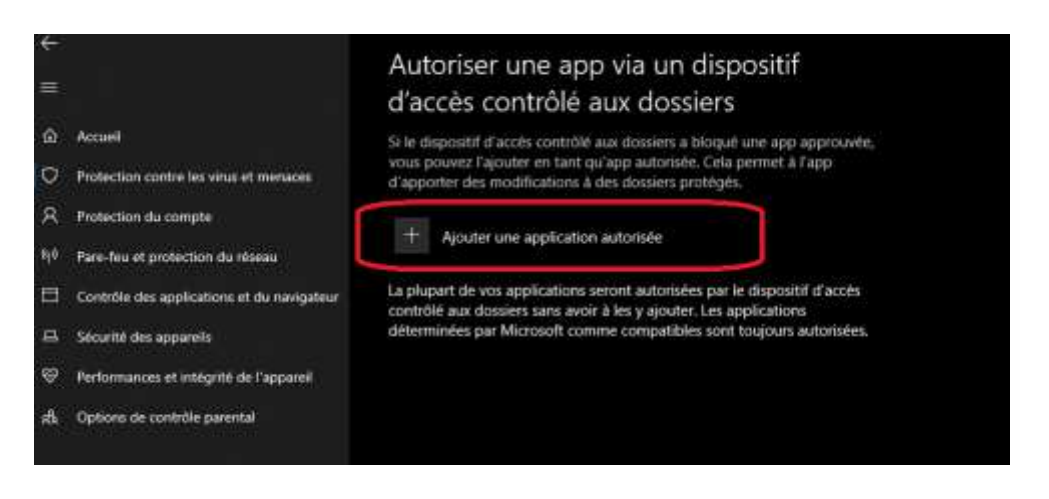

17

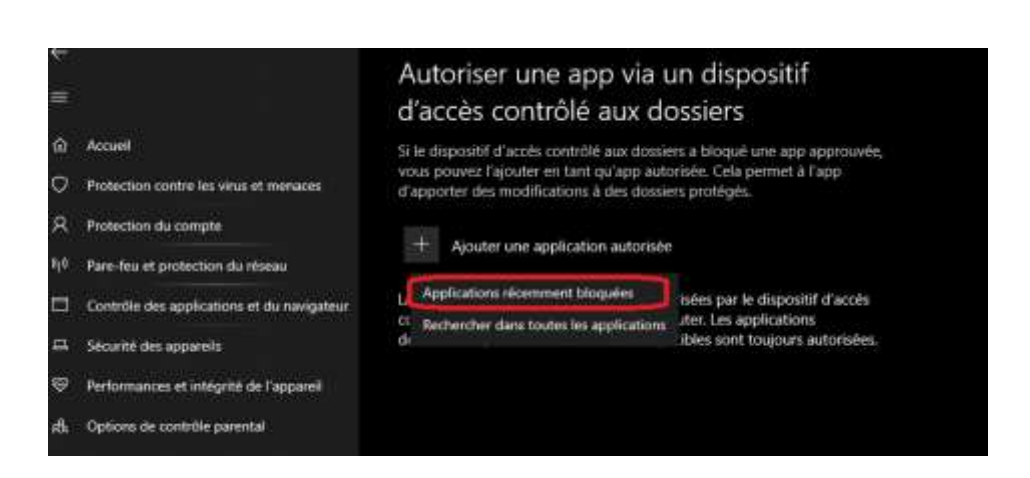

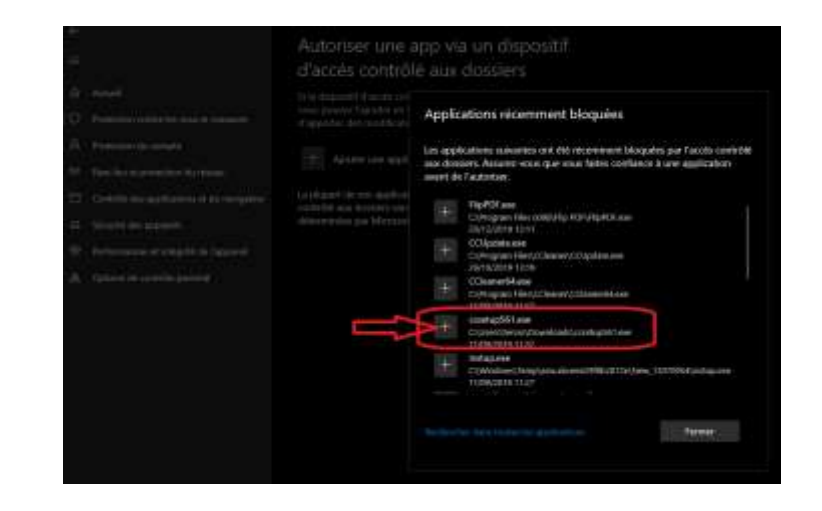

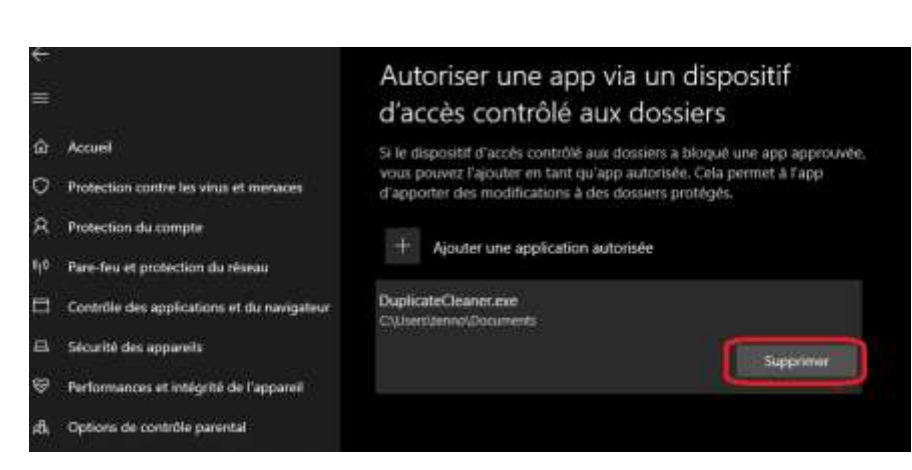

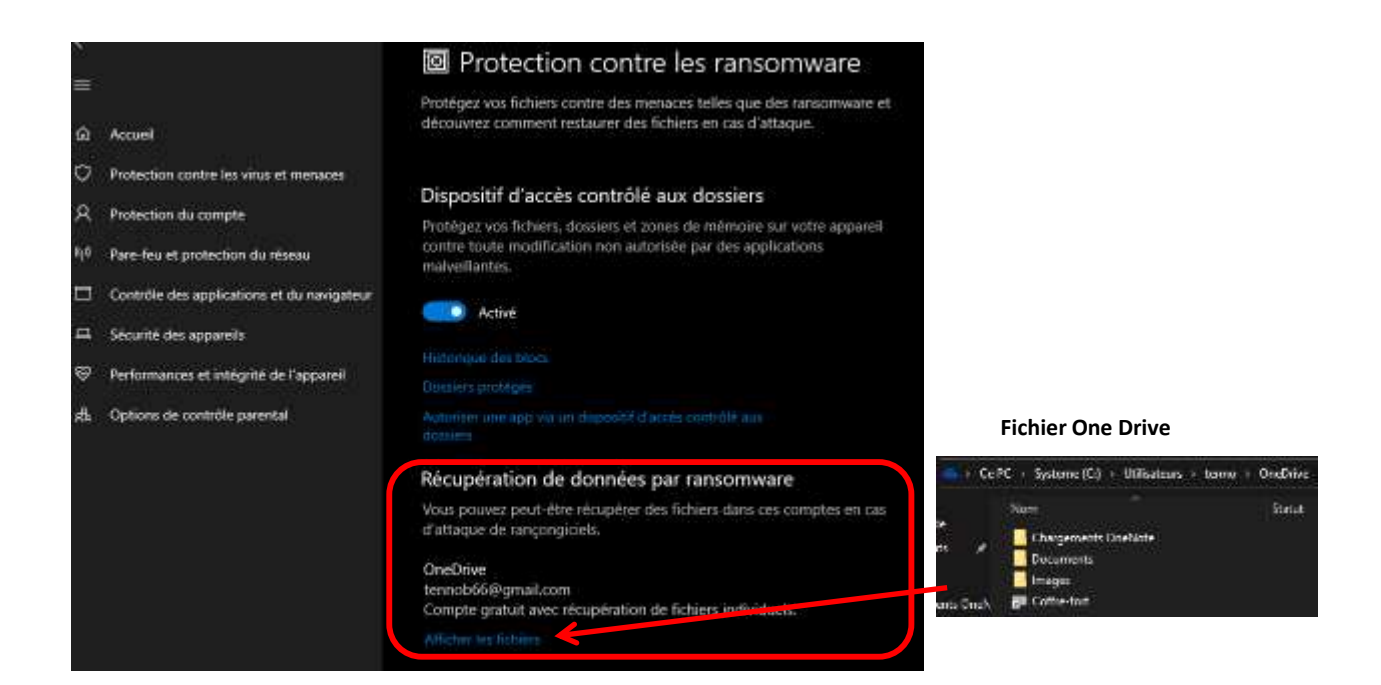

#### Protection de compte

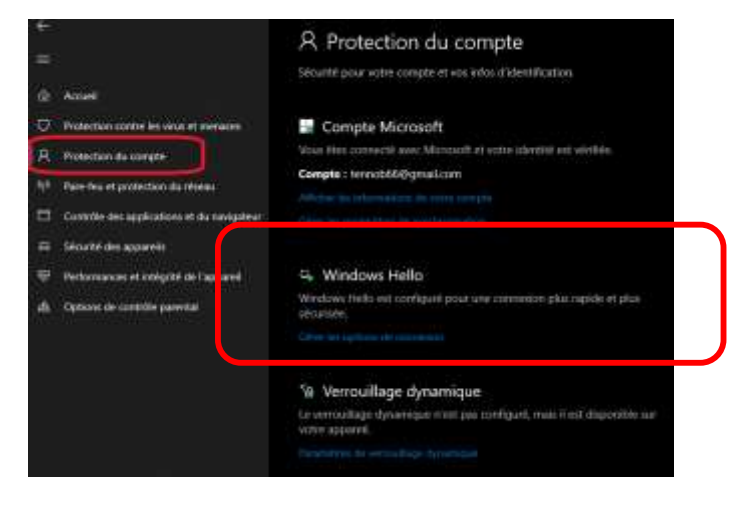

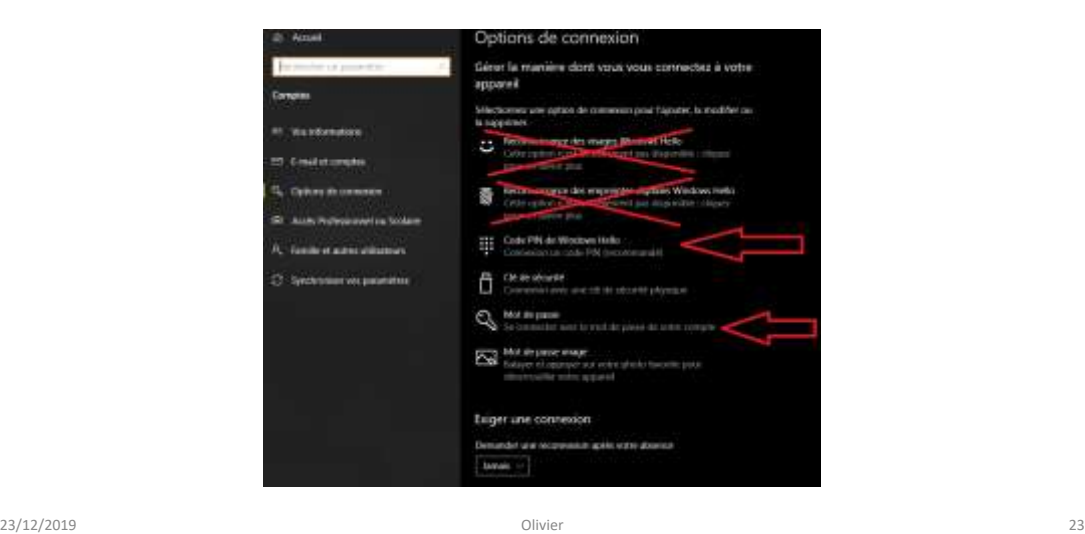

Pare feu

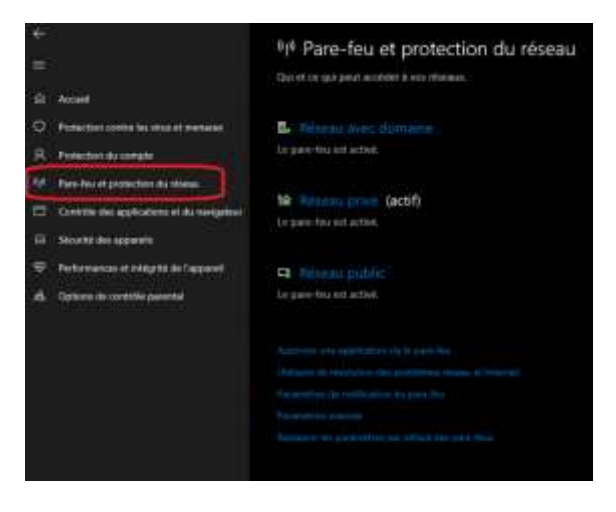

#### Contrôle des applications

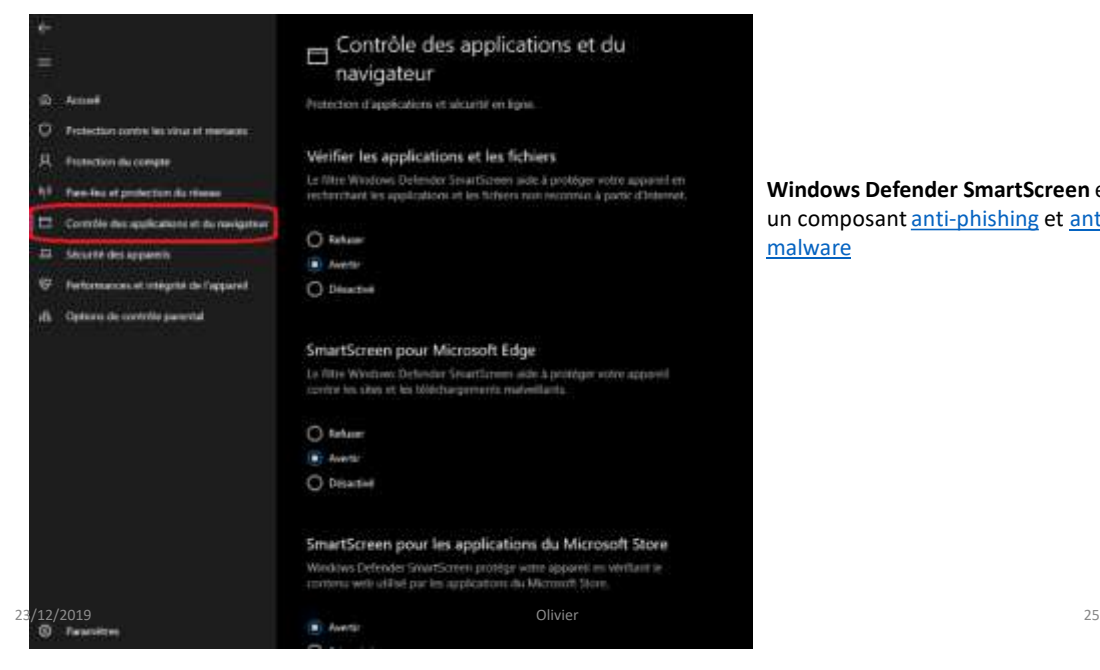

**Windows Defender SmartScreen** est [un composant anti-phishing](https://translate.googleusercontent.com/translate_c?depth=1&hl=fr&prev=search&rurl=translate.google.com&sl=en&sp=nmt4&u=https://en.m.wikipedia.org/wiki/Anti-malware&usg=ALkJrhhgcbuzFS4cafACrWJzuvlW7jiU8Q) et antimalware

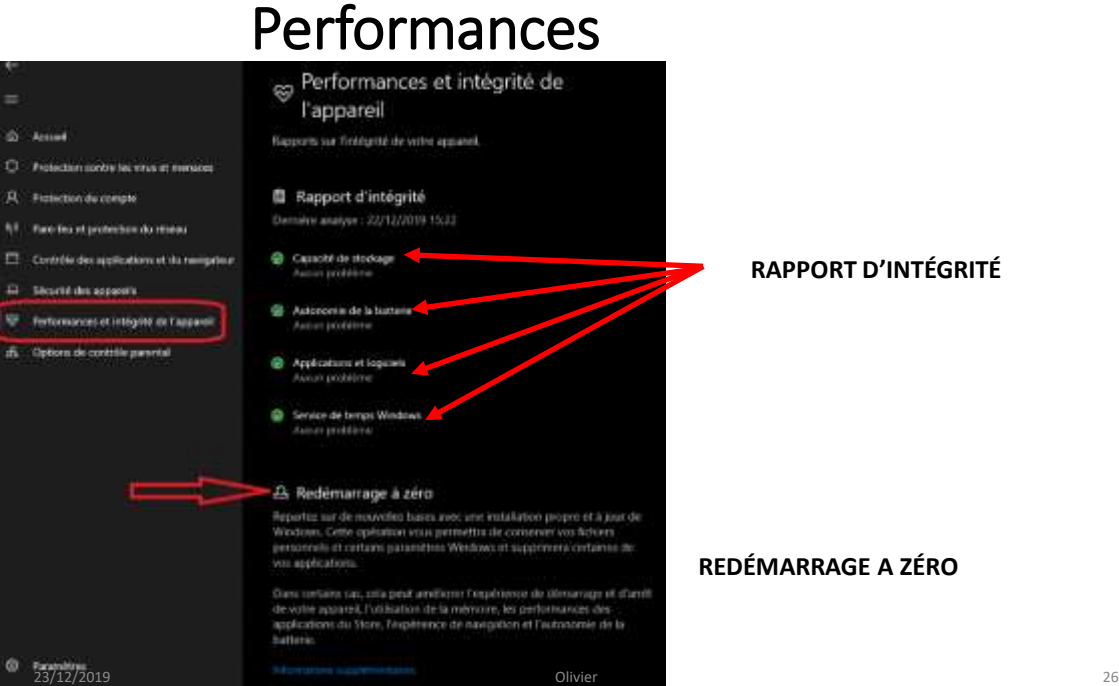

#### **RAPPORT D'INTÉGRITÉ**

**REDÉMARRAGE A ZÉRO**

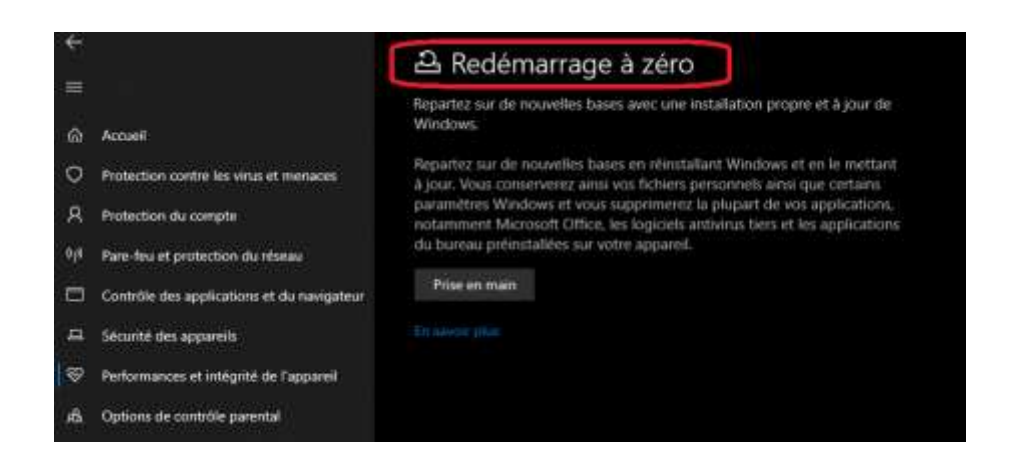

#### 27

#### Contrôle parental

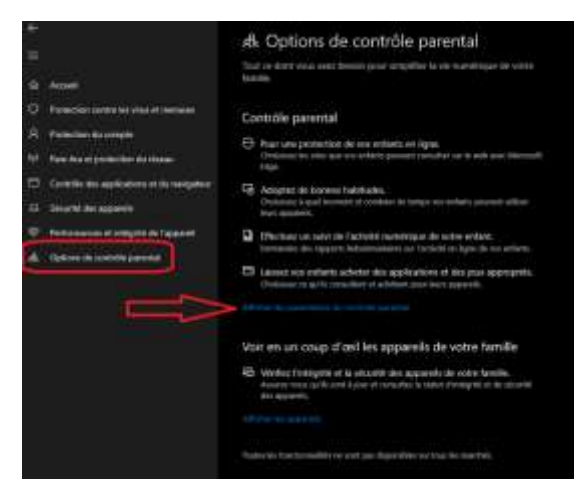

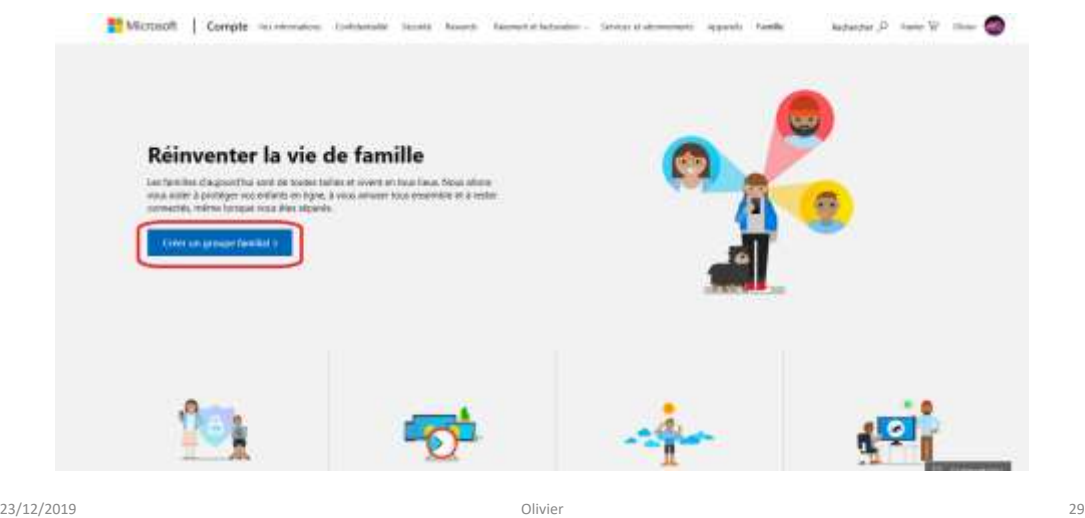

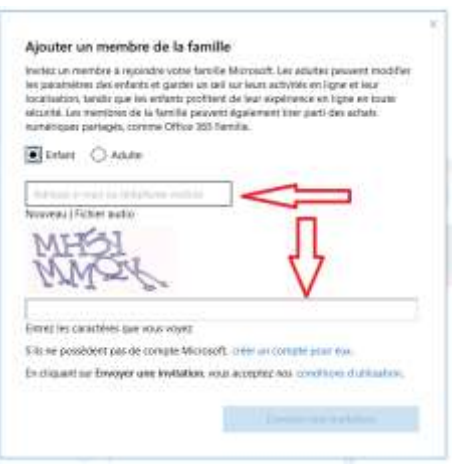

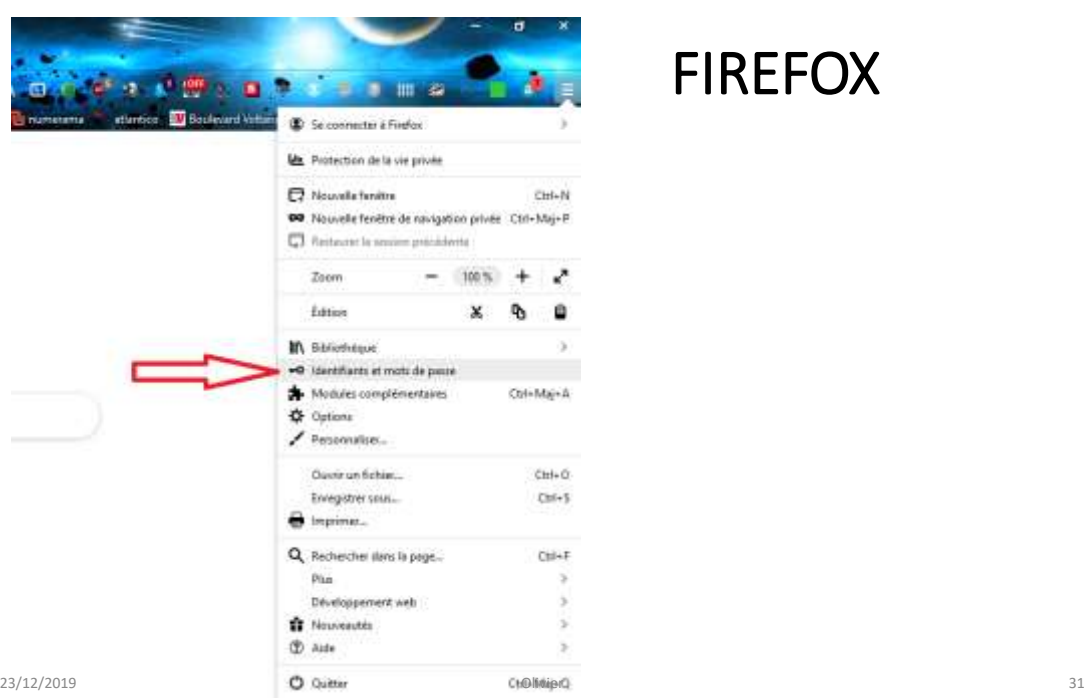

#### FIREFOX

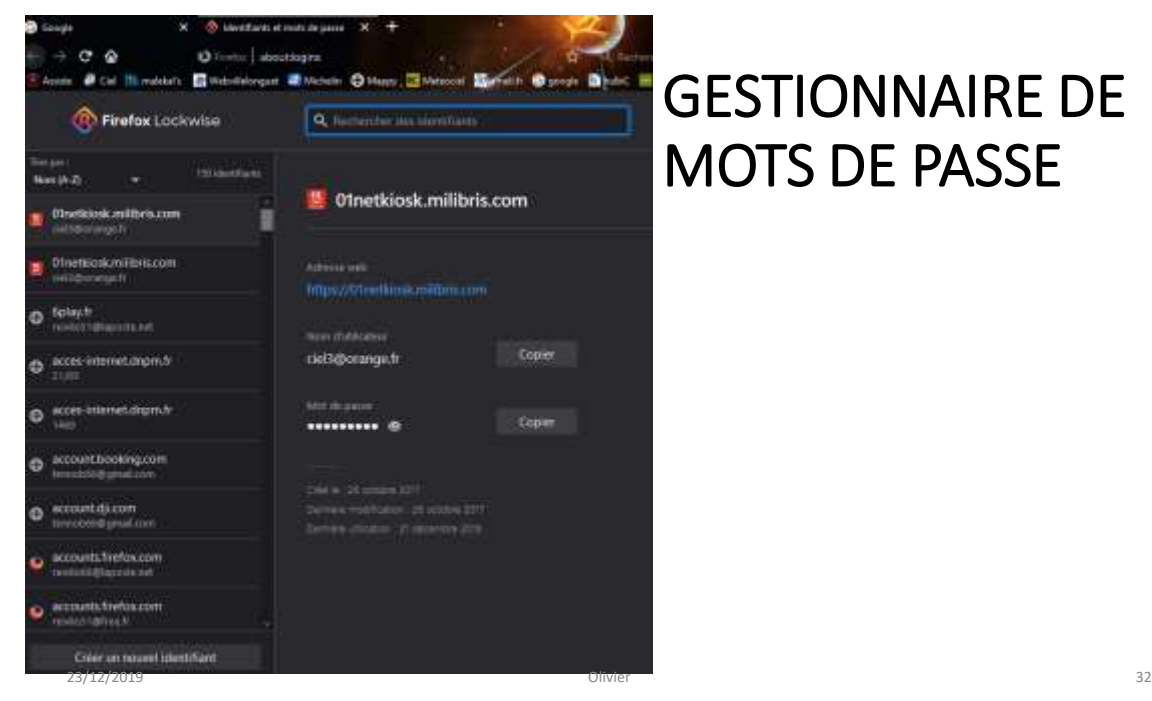

# GESTIONNAIRE DE MOTS DE PASSE

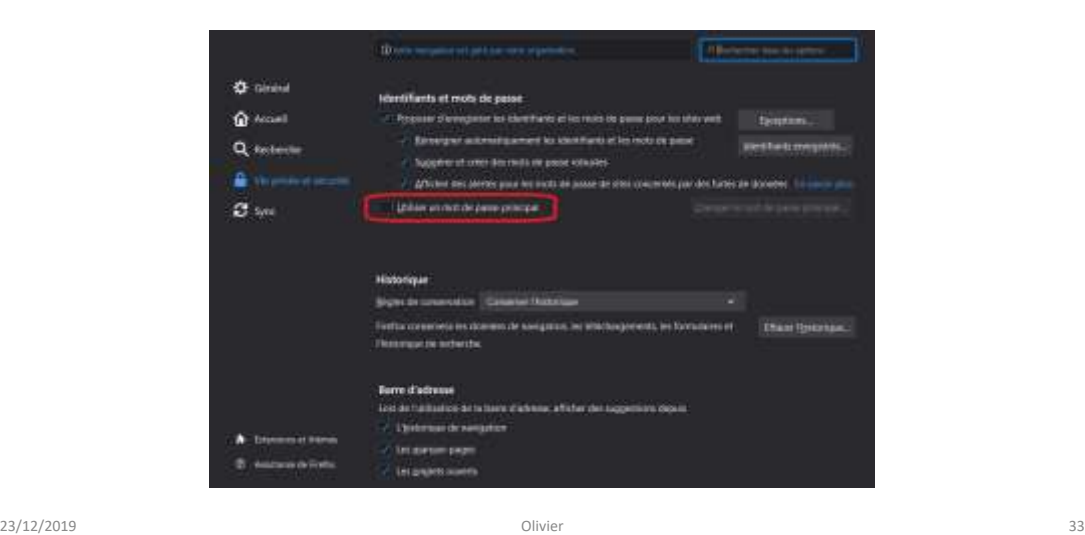

# MODULES COMPLÉMENTAIRES

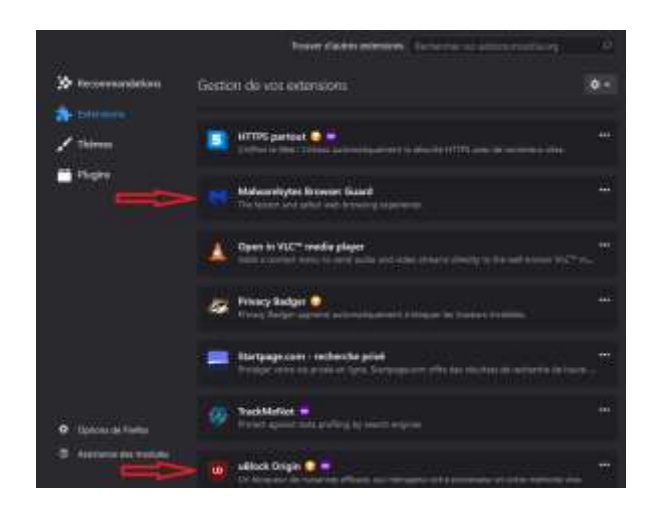

#### INSTALLATION DES MODULES COMPLENTAIRES

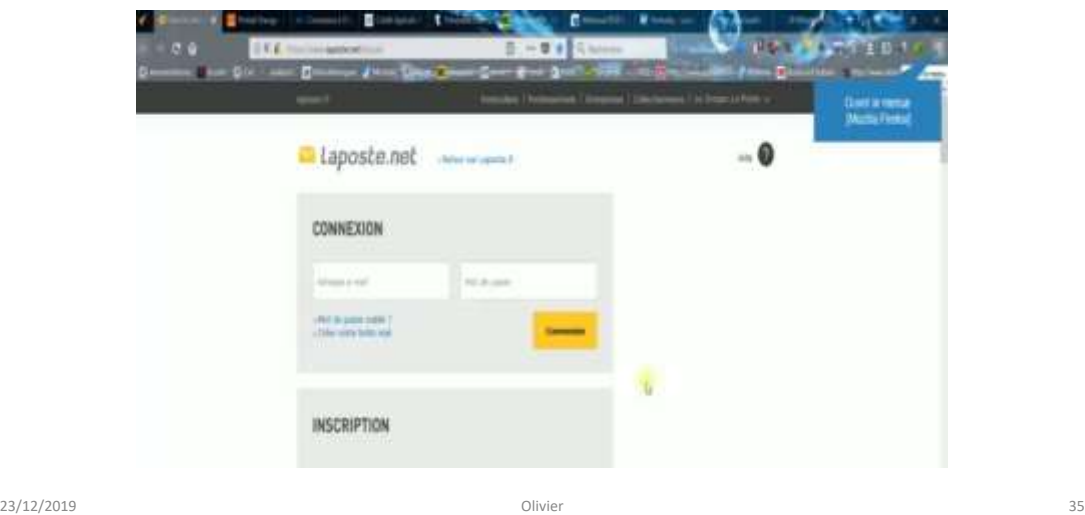

# réglages avancés pour Windows Defender

Exemple de certaines protections cachées qui peuvent être utile et qui ne sont pas active par défaut :

**-PUAProtection** Protection contre les PUP/PUA

**-CheckForSignaturesBeforeRunningScan** permet de forcer la mise à jour des définitions virales avant une analyse Windows Defender.

**-DisableArchiveScanning** permet de forcer l'analyse des archives (zip, rar, 7z, etc...)

**-DisableEmailScanning** permet de forcer le scanne des pièces jointes dans les mails

**-DisableIntrusionPreventionSystem** protège contre les intrusions réseaux

**-DisableRemovableDriveScanning** permet de forcer l'analyse des médias amovibles (clè USB, carte SD, CD/DVD etc...)

## réglages avancés pour Windows Defender

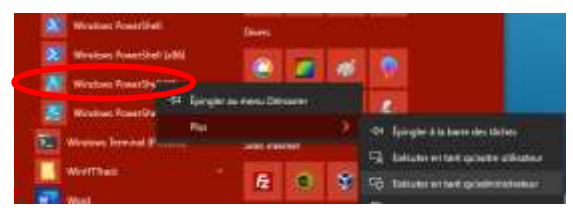

**Lancez powershell en mode admin, Puis entrez les commandes suivantes…**

```
PS C:\> Set-MpPreference -PUAProtection 1
Set-MpPreference -CheckForSignaturesBeforeRunningScan $True
Set-MpPreference -DisableArchiveScanning $False
Set-MpPreference -DisableEmailScanning $False
Set-MpPreference -DisableIntrusionPreventionSystem $False
Set-MpPreference -DisableRemovableDriveScanning $False
```
23/12/2019 Olivier 37

## <http://bit.ly/2u0PTUN>

**FIN**